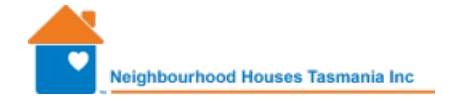

# **Activity Data Template instructions**

The Activity Data Template is the counting spreadsheet, with all the information you should need contained within it.

In each sheet there are columns that are blue, and others that are orange. The blue columns are what is required to be completed for reporting purposes.

The orange columns are optional, and you can fill them in if you think they provide you with useful information.

There are several sheets with each tab named specifically.

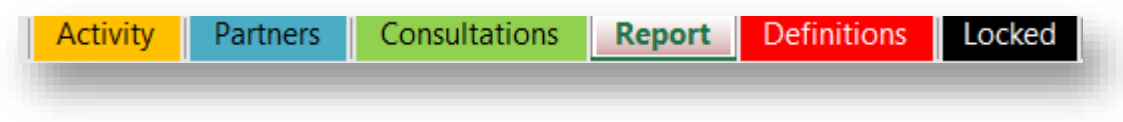

The spreadsheet should open on the Activity Tab, and at the top of the sheet.

#### **Activity Sheet**

Enter 'week 1' or 'week 2' in column A, and the date in column B. In columns C to I, click on the cell in the row you are completing, to show a drop down menu and select from the options (you may need to scroll up or down to make your selection).

You can note the activities in the comments box in column J.

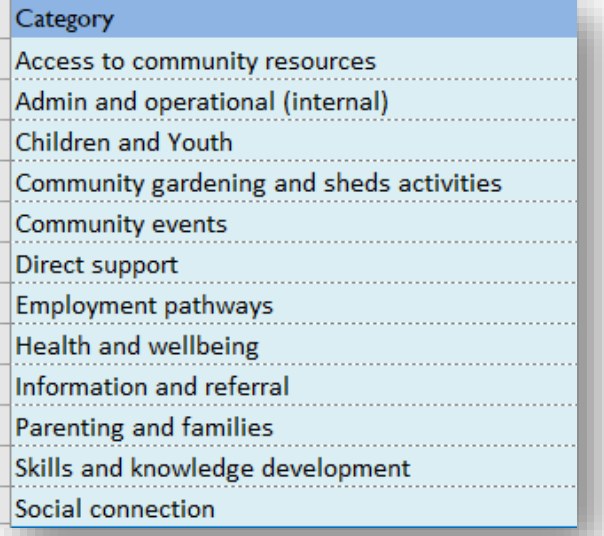

**These categories cannot be changed. If you are not quite sure which category your Activity relates to, just pick whichever seems most appropriate**

The definitions for the Activities each of these Categories represents are below. There is no 'other' option. We recognise some activities may fit against more than one category. Please just select the Category that is the best fit.

This document can b[e downloaded from this link, a](https://www.nht.org.au/resources/category-definitions)nd you can populate (change) the right hand Activities column with your House specific activities.

## Category definitions

 $\overline{a}$ 

(House Name)

Many activities could probably be put into more than 1 category. Just select the category that best represents the contact had.

You can adapt the activities in the right hand column to suit your House and/or remove the activities that your House doesn't do. You can rename them according to your House activities. If you are doing an activity which isn't named up below and you are not sure where to put it, allocate it to one of the below categories that fits best, and add the activity into this document - in the "Activities" column.

#### Please Do Not Change the categories in the "Category" column.

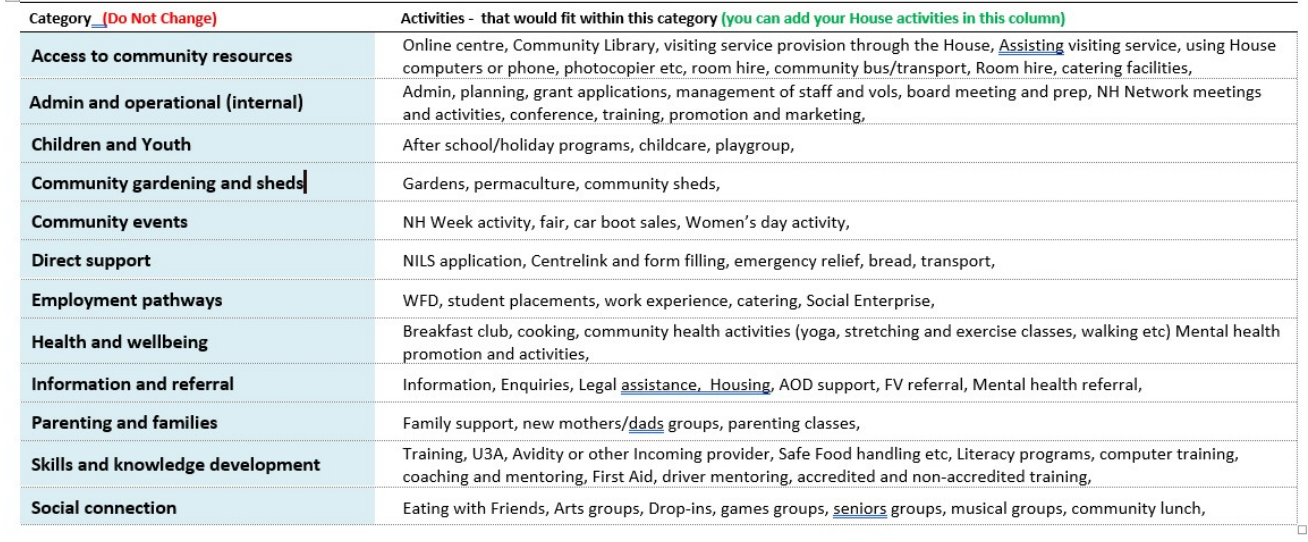

#### **Counting contact types**

The point of this process is to capture your contact with community. You don't need to justify your efforts and time spent. Counting volunteer time and contact with participants is part of what we are required to report in our funding agreement.

This is not about capturing all the busyness. You don't need to count the staff hours. Only contact with participants, and community members, and volunteers are to be counted. We should not be counting partners, other service providers or contact with government etc.

Emails: in the contact type, only choose email if you are sending/receiving purposeful emails with community members (not service providers) If you count emails to groups of people, each bulk email counts as one.

Social media: interactions through social media only count if the House is sharing information to benefit the community. Each post counts as one contact, regardless of how many comments, likes and shares the post receives. Contact initiated by community members requiring response also counts as one.

#### **Partners Sheet**

Working in partnership is an important part of community development. It is the quality of our partnerships that is important, not so much the number. You can talk about the quality of partnerships in the Priority Area reporting.

You only need to complete column B for reporting purposes. The orange columns are optional and for House use only.

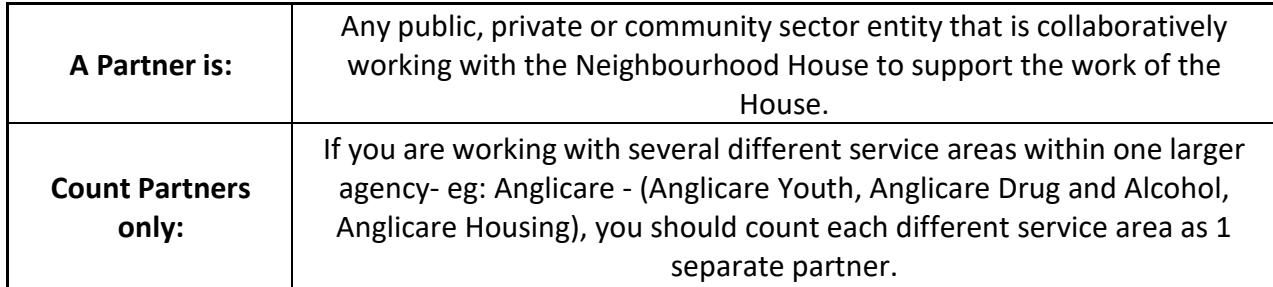

The total number of partners will calculate into the top left of the sheet and onto the Report page.

#### **Consultations Sheet**

Another important part of good community development practice is consultation. Consultations help us to ensure we are taking action on and responding to community needs and concerns.

You only need to complete column B for reporting purposes. The orange columns are optional and for House use only.

The definitions of what types of consultation there are can be found on the right side of the Consultations Sheet, and are here below.

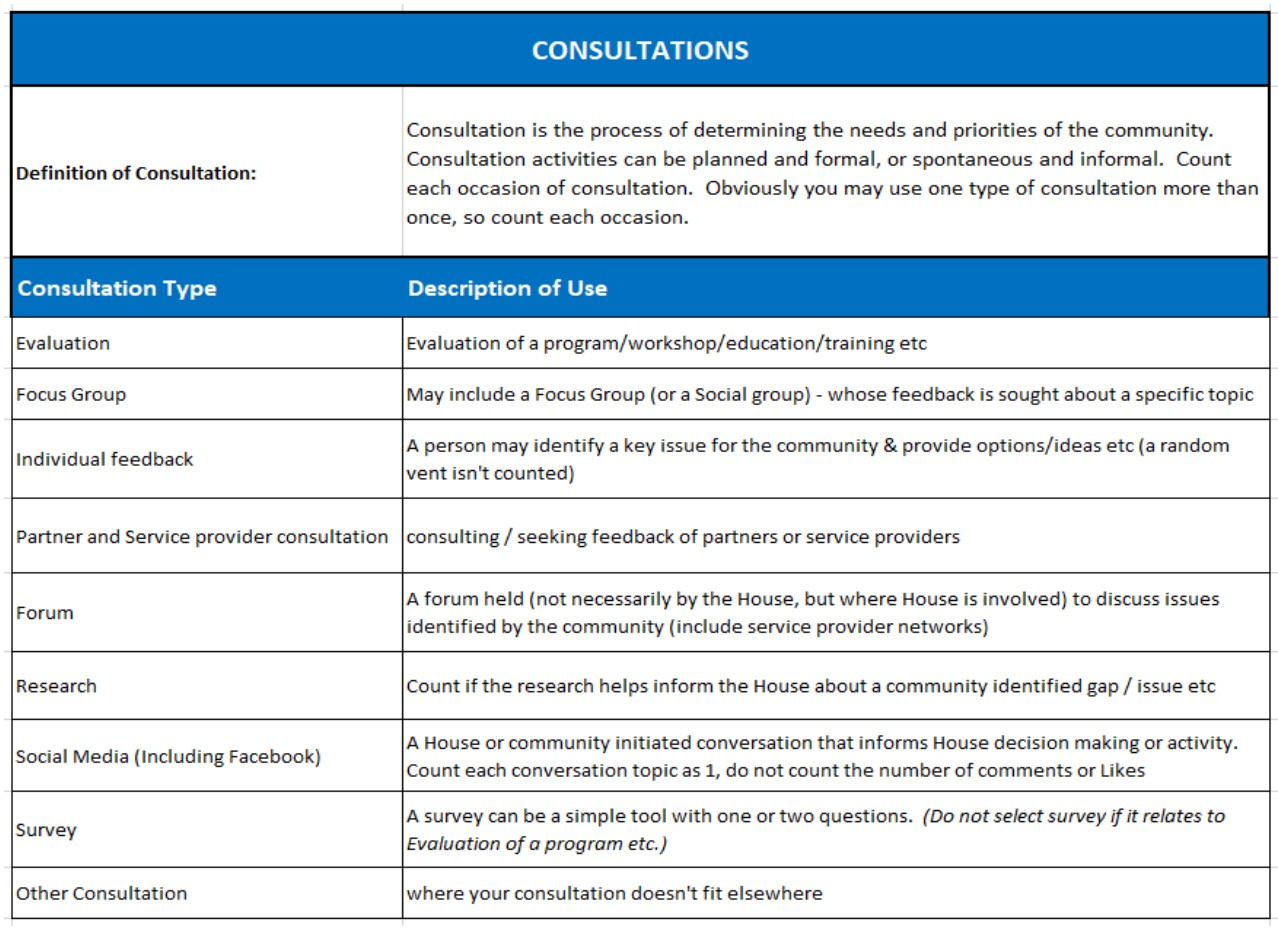

#### **The Report Sheet**

This sheet summarises the data entered elsewhere in the spreadsheet and forms the actual report for the Department of Communities Tasmania.

### **Definitions and The Locked Sheet**

The Definitions sheet contains all the definitions shown within this document. The Locked sheet is for background information that helps the spreadsheet to function correction. You shouldn't be able to access it, and if you can, please don't!